Посібник користувача

© Copyright 2015 Hewlett-Packard Development Company, L.P.

Intel є торговою маркою корпорації Intel Corporation у США та інших країнах та використовується згідно з ліцензією.

Відомості, що містяться у цьому документі, можуть бути змінені без попередження. Єдині гарантії на вироби та послуги HP викладені у недвозначних гарантійних заявах, які супроводжують такі вироби та послуги. Будь-яка інформація, що тут міститься, не може тлумачитися як предмет додаткової гарантії. HP не несе відповідальності за технічні або редакційні помилки чи пропуски, що тут містяться.

Перше видання: вересень 2015 р.

Номер документа: 828940-BD1

#### **Зауваження щодо продукту**

У цьому посібнику описано функції, які підтримуються в більшості моделей. На вашому комп'ютері деякі функції можуть бути недоступні.

#### **Умови використання програмного забезпечення**

Установлюючи, копіюючи, завантажуючи або в інший спосіб використовуючи будьякий програмний продукт, установлений на цьому комп'ютері, ви погоджується дотримуватись умов ліцензійної угоди з користувачем (EULA) компанії HP. Якщо ви не приймаєте умови ліцензійної угоди, то зобов'язані повернути невикористаний продукт (апаратне та програмне забезпечення) протягом 14 днів для повернення коштів відповідно до порядку відшкодування, установленого в місці придбання.

Щоб отримати додаткові відомості або подати запит на відшкодування коштів у повному обсязі після повернення комп'ютера, зверніться до представника місцевої точки продажу (продавця).

## **Зауваження щодо умов безпечної експлуатації**

**УВАГА!** Щоб зменшити ймовірність отримання теплових травм або перегрівання комп'ютера, не тримайте комп'ютер безпосередньо на колінах і не закривайте його повітрозабірники. Використовуйте комп'ютер лише на твердій рівній поверхні. Слідкуйте, щоб інші тверді поверхні, наприклад розташований поруч додатковий принтер, або м'які поверхні, наприклад подушки, килими чи одяг, не перекривали повітряний потік. Також не допускайте, щоб адаптер змінного струму контактував під час роботи зі шкірою або м'якою поверхнею, такою як подушка, килим чи одяг. Поверхні комп'ютера та мережного адаптера, доступні користувачеві, відповідають температурним нормам, визначеним міжнародними стандартами безпеки устаткування інформаційних технологій (IEC 60950).

## **Налаштування конфігурації процесора (лише в деяких моделях)**

**ВАЖЛИВО.** Деякі моделі комп'ютерів працюють на базі процесора Intel® Pentium® серії N35xx/N37xx або Celeron® серії N28xx/N29xx/N30xx/N31xx. **У налаштуванні конфігурації процесора (msconfig.exe) саме цих моделей не змінюйте кількість процесорів із 4 або 2 на 1.** Інакше комп'ютер не завантажиться. Щоб відновити початкові налаштування, доведеться виконувати скидання параметрів.

# **3MICT**

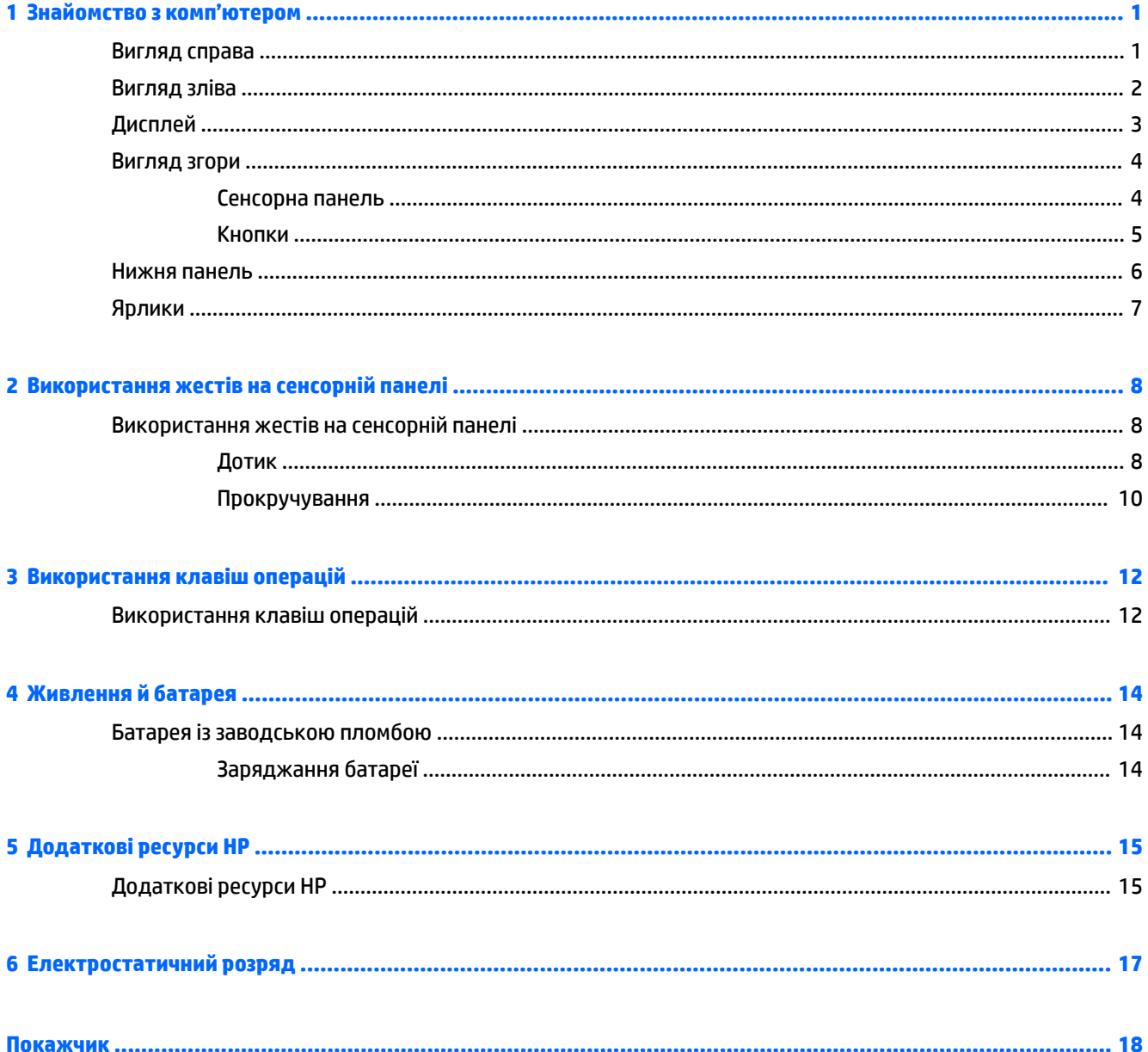

# <span id="page-8-0"></span>**1 Знайомство з комп'ютером**

# **Вигляд справа**

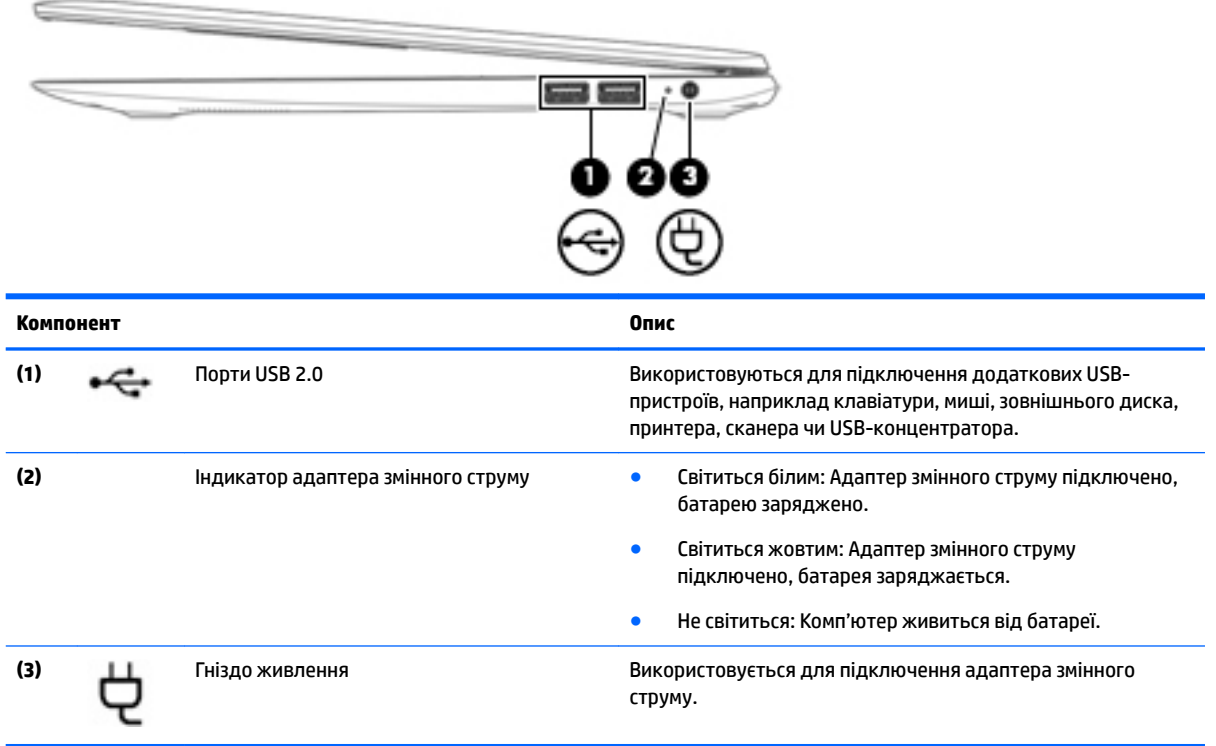

# <span id="page-9-0"></span>**Вигляд зліва**

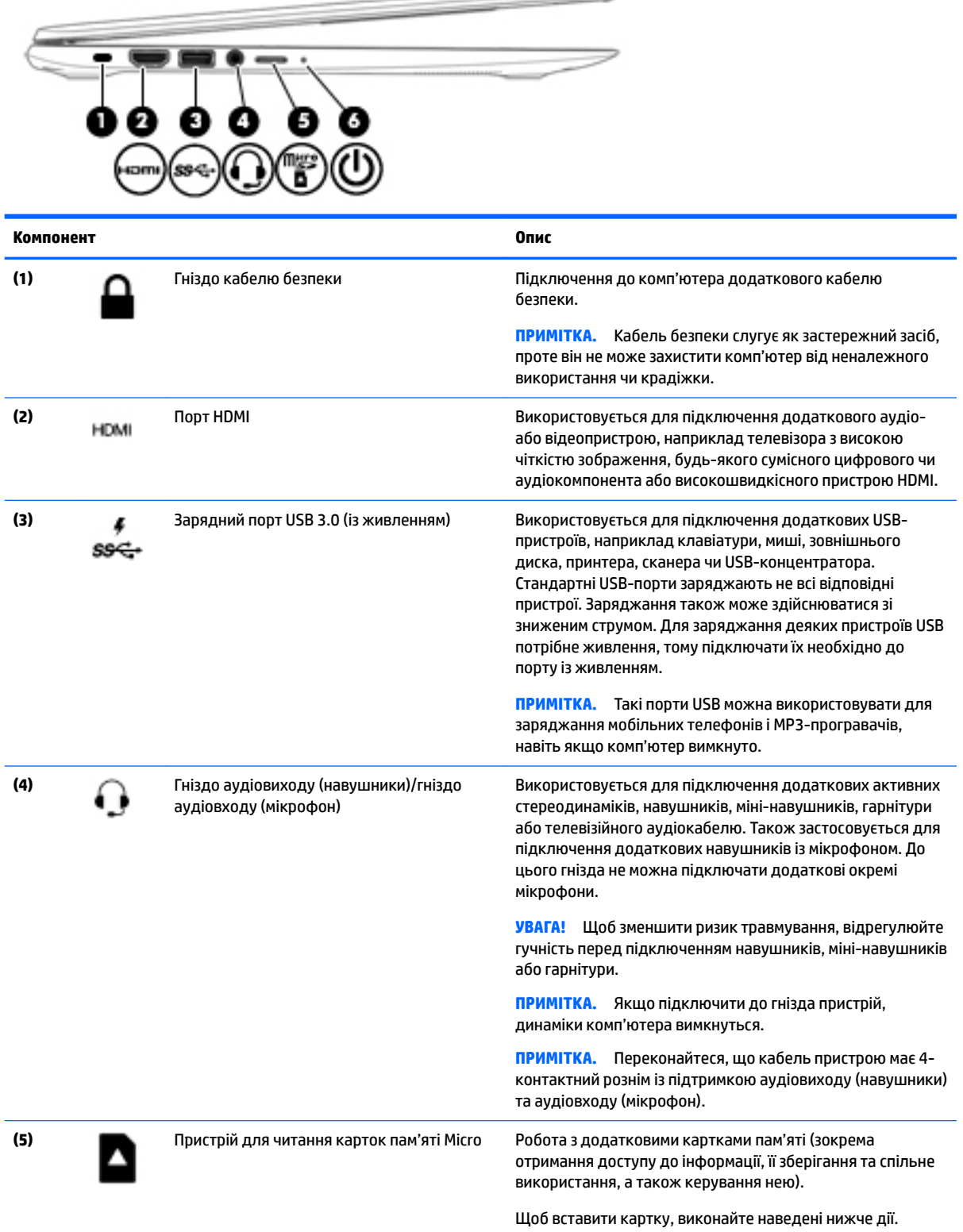

 $\overline{\phantom{a}}$ 

<span id="page-10-0"></span>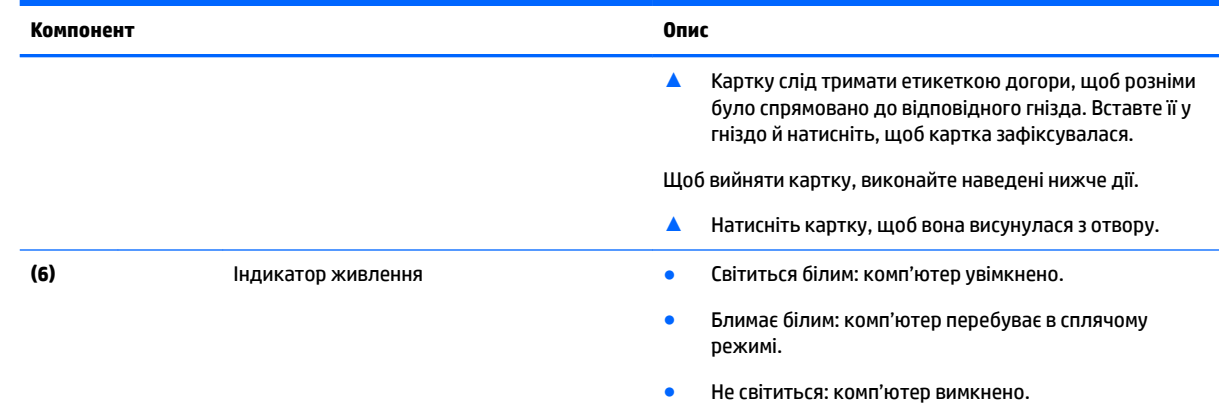

# **Дисплей**

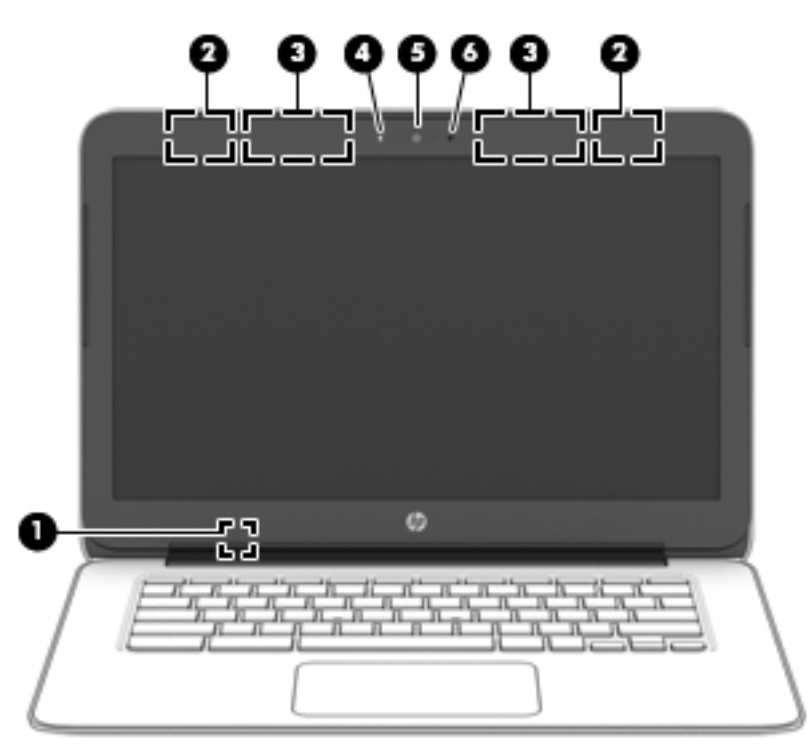

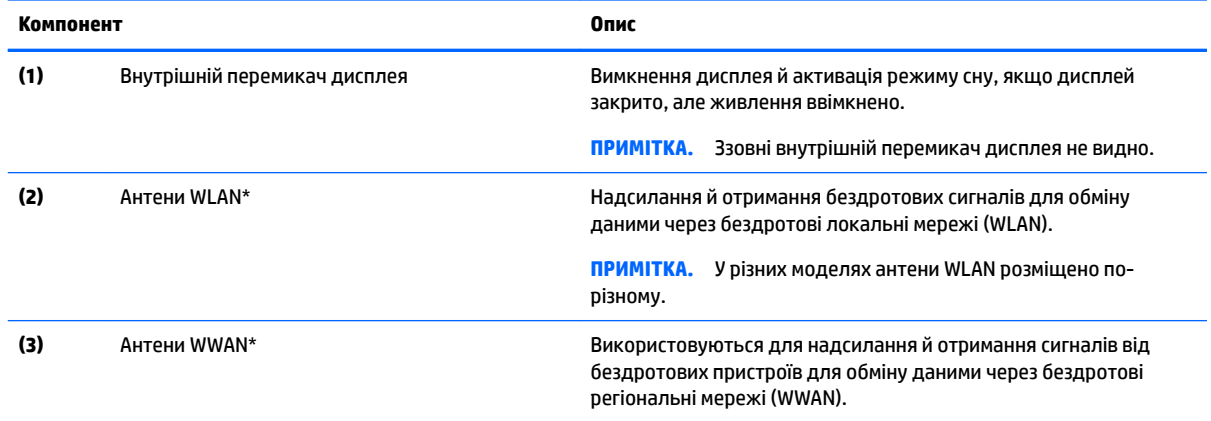

<span id="page-11-0"></span>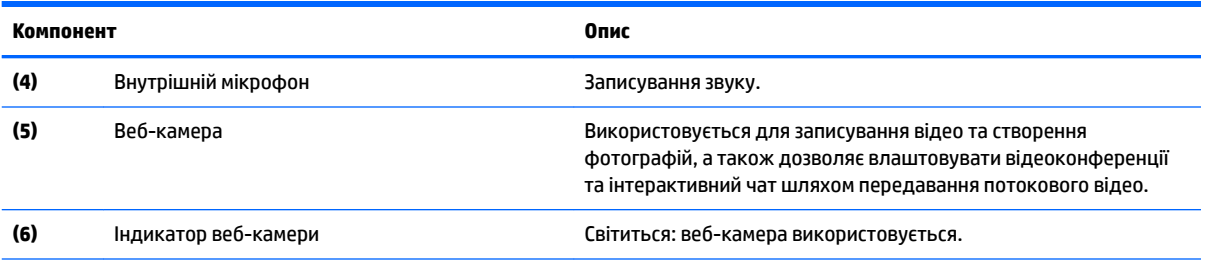

\*Антени вбудовані, тому ззовні комп'ютера їх не видно. Для найкращої якості передавання не закривайте перешкодами область навколо антен. Нормативна інформація стосовно бездротового зв'язку міститься в розділі *Зауважень щодо дотримання законодавства, правил техніки безпеки й охорони довкілля*, який відповідає вашій країні чи регіону.

# **Вигляд згори**

## **Сенсорна панель**

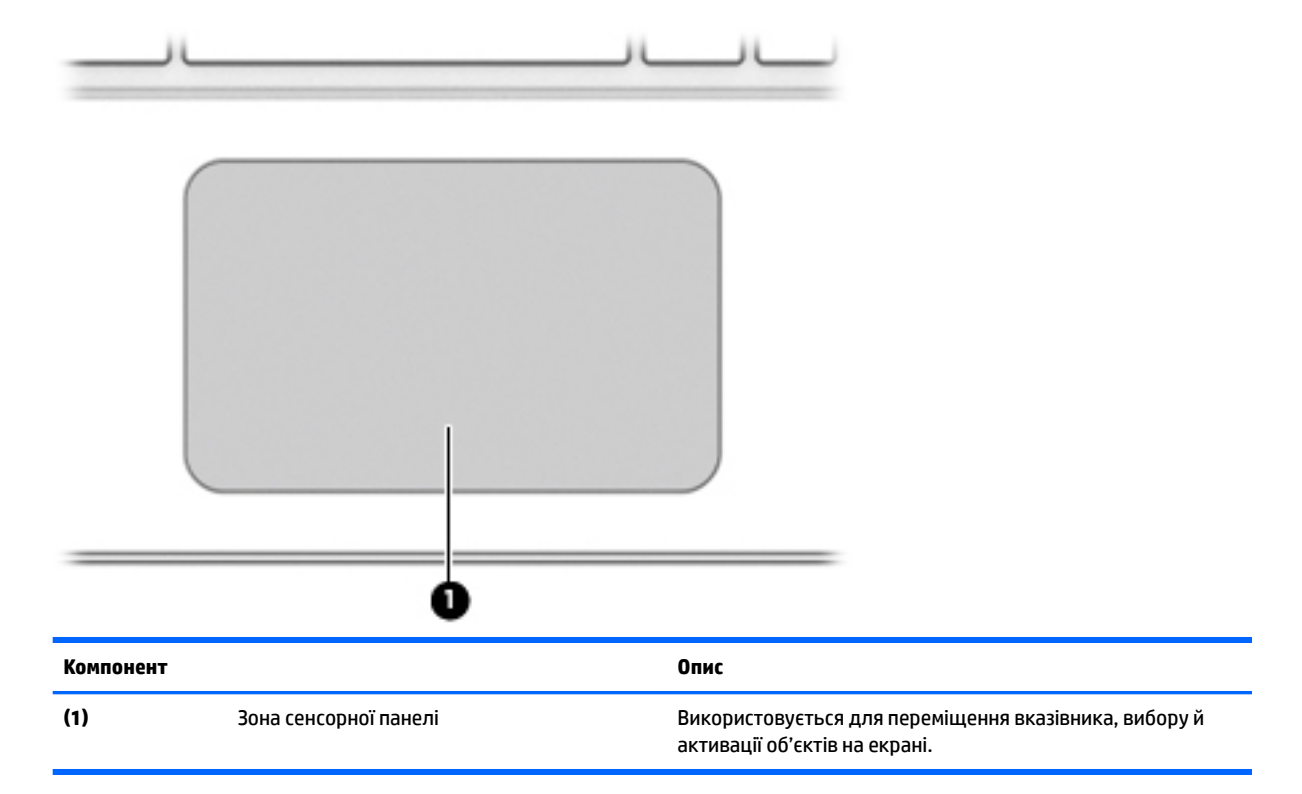

## <span id="page-12-0"></span>**Кнопки**

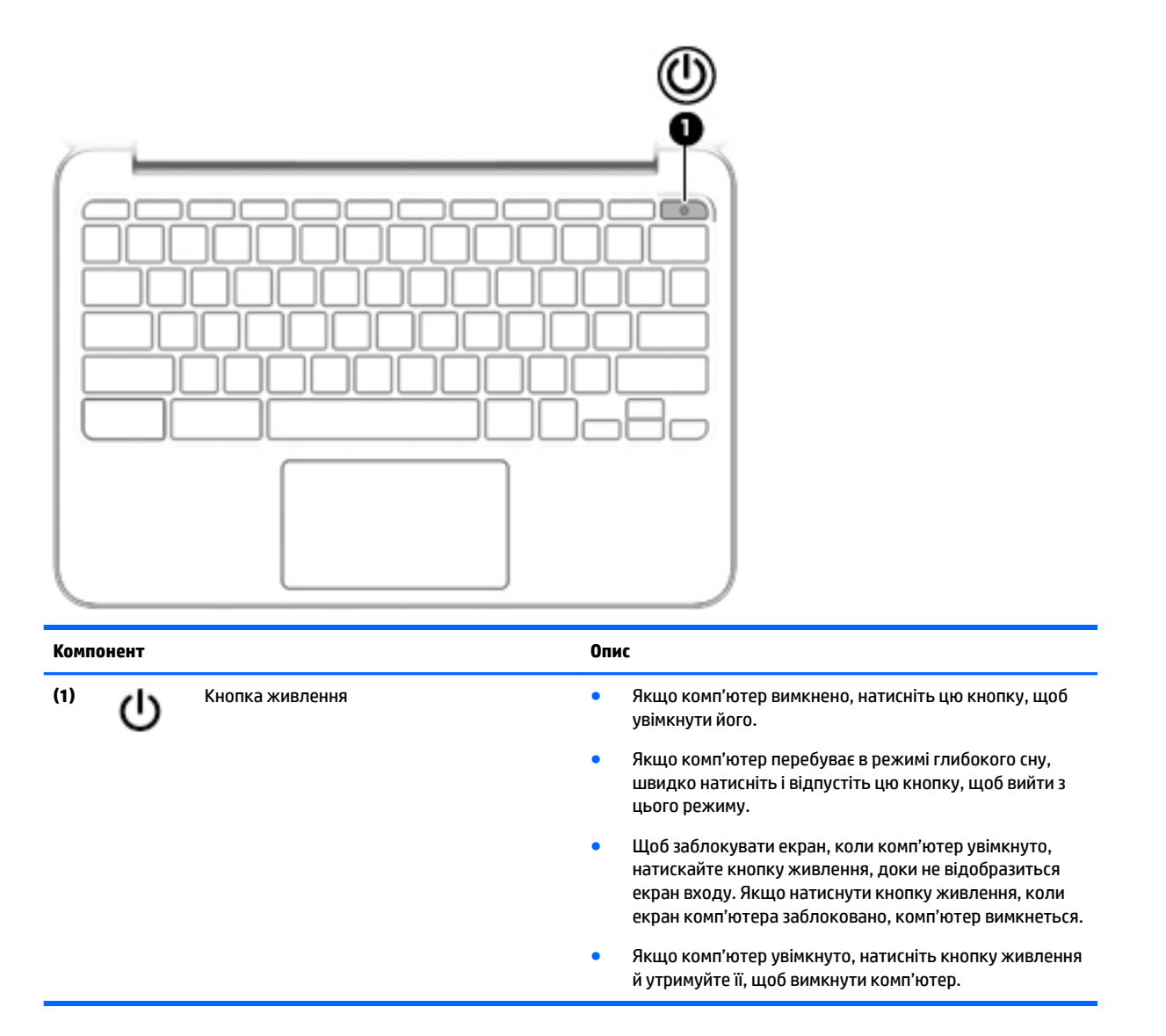

# <span id="page-13-0"></span>**Нижня панель**

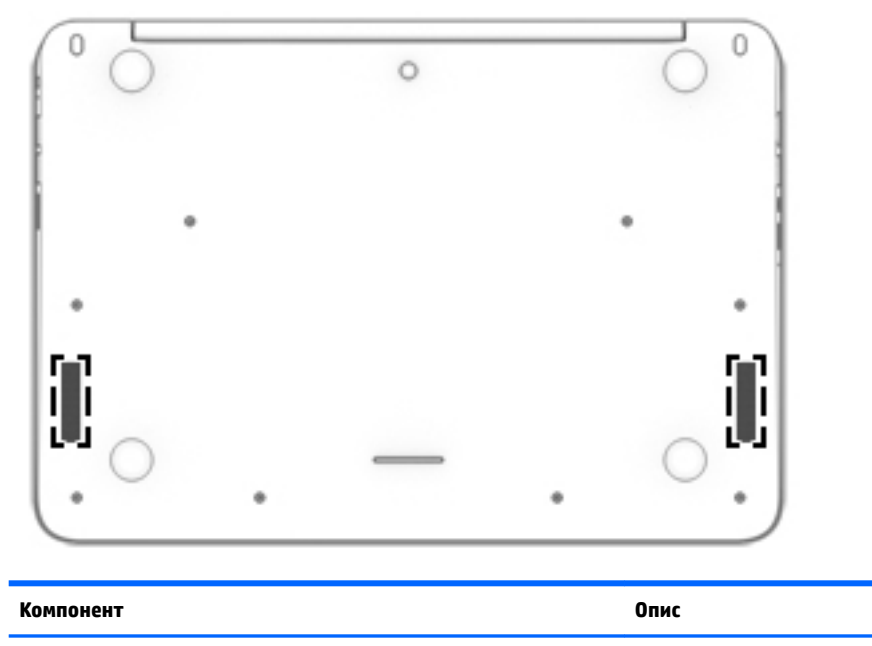

**(1)** Динаміки (2) Відтворюють звук.

# <span id="page-14-0"></span>**Ярлики**

На ярликах, прикріплених до корпусу комп'ютера, розміщено інформацію, яка може знадобитися для усунення несправностей системи або під час закордонних подорожей із комп'ютером.

<u><sup>12</sup> в**ажливо.** Усі ярлики, описані в цьому розділі, розміщено на нижній панелі комп'ютера.</u>

Додаткові відомості див. у розділі [Знайомство з комп'ютером на сторінці 1](#page-8-0).

 $\mathbb{R}$  **примітка.** Ярлик на вашому пристрої може дещо відрізнятися від зображеного в цьому розділі.

● Сервісна мітка — містить таку важливу інформацію:

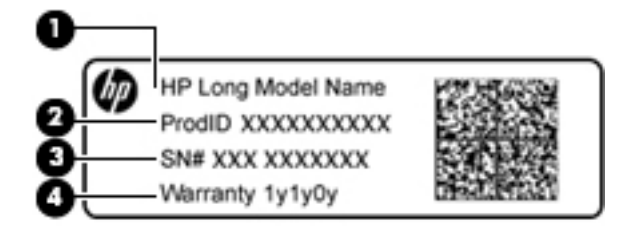

#### **Компонент**

- **(1)** Назва моделі (лише в деяких виробах)
- **(2)** Номер виробу
- **(3)** Серійний номер
- **(4)** Гарантійний термін

Ці дані знадобляться під час звернення до служби підтримки.

- Етикетка з регулятивною інформацією містить нормативну інформацію про комп'ютер.
- Ярлики сертифікації бездротового обладнання містять інформацію про додаткові пристрої бездротового зв'язку, а також позначки відповідності нормам певних країн або регіонів, у яких затверджено використання цих пристроїв. Якщо ваш комп'ютер містить два чи більше бездротових пристрої, він має відповідну кількість ярликів сертифікації. Ця інформація може вам знадобитися під час подорожей закордон.

# <span id="page-15-0"></span>**2 Використання жестів на сенсорній панелі**

Сенсорна панель дає змогу керувати вказівником на екрані за допомогою пальців.

# **Використання жестів на сенсорній панелі**

Сенсорна панель підтримує різні жести, за допомогою яких можна керувати елементами на робочому столі.

## **Дотик**

Щоб вибрати елемент на екрані, скористайтеся функцією дотику на сенсорній панелі.

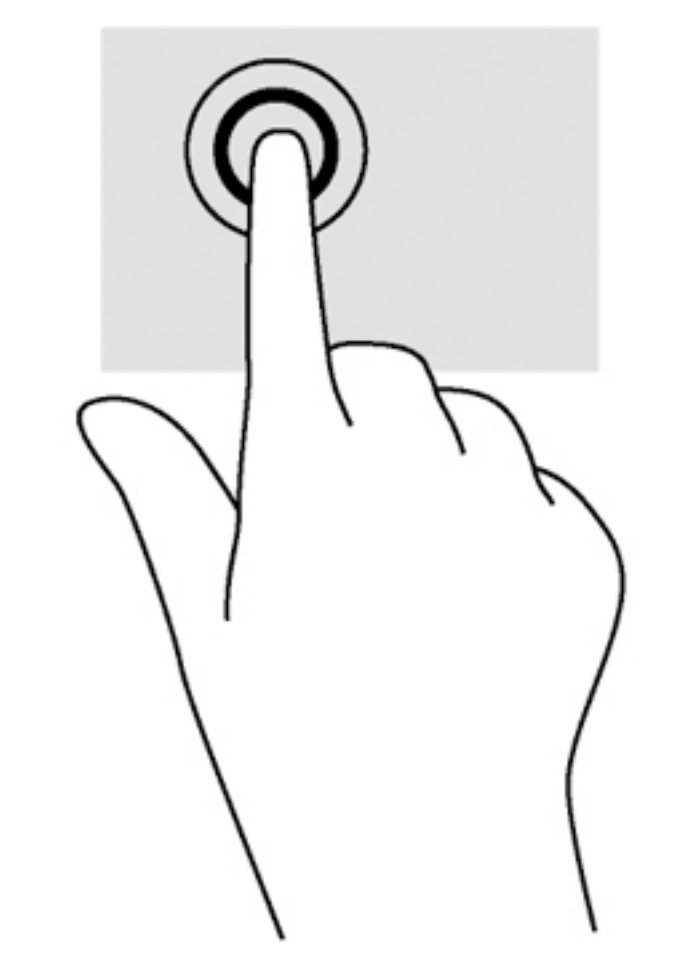

Щоб зробити вибір, торкніться одним пальцем зони сенсорної панелі.

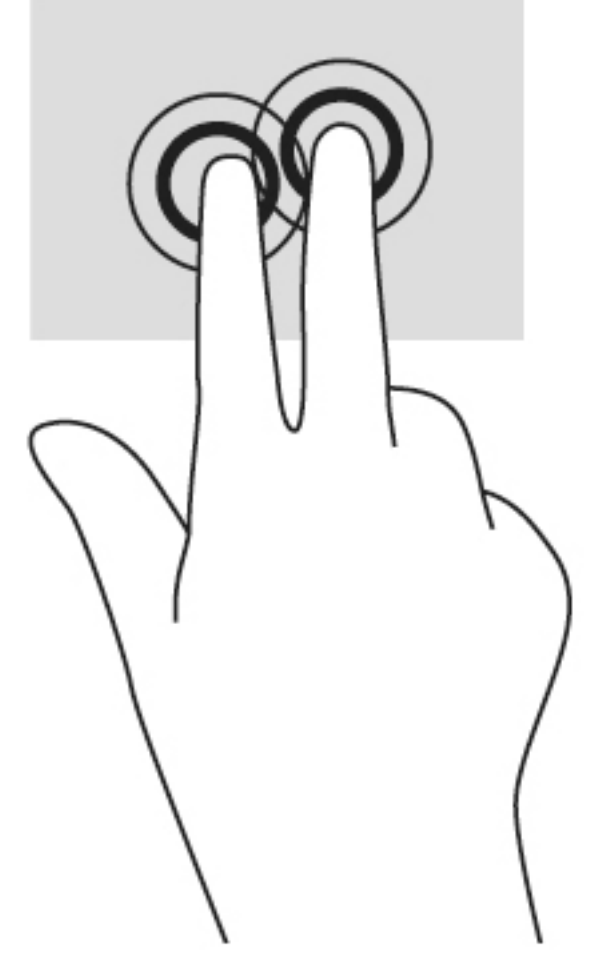

● Щоб відкрити контекстне меню, торкніться двома пальцями зони сенсорної панелі.

## <span id="page-17-0"></span>**Прокручування**

Прокручування зручно використовувати для переміщення сторінкою або зображенням вгору, вниз чи в боки. Прокручування двома пальцями ліворуч або праворуч зручне для прокручування екрана, якщо є додатковий вміст на будь-якій зі сторін. Також цей жест дає змогу переміщатися назад і вперед в історії веб-браузера.

Щоб виконати прокручування, покладіть два пальці на сенсорну панель трохи на відстані один від одного, а потім проведіть ними по сенсорній панелі вгору, вниз, вліво або вправо.

**В ПРИМІТКА.** Швидкість прокручування залежить від швидкості руху пальців.

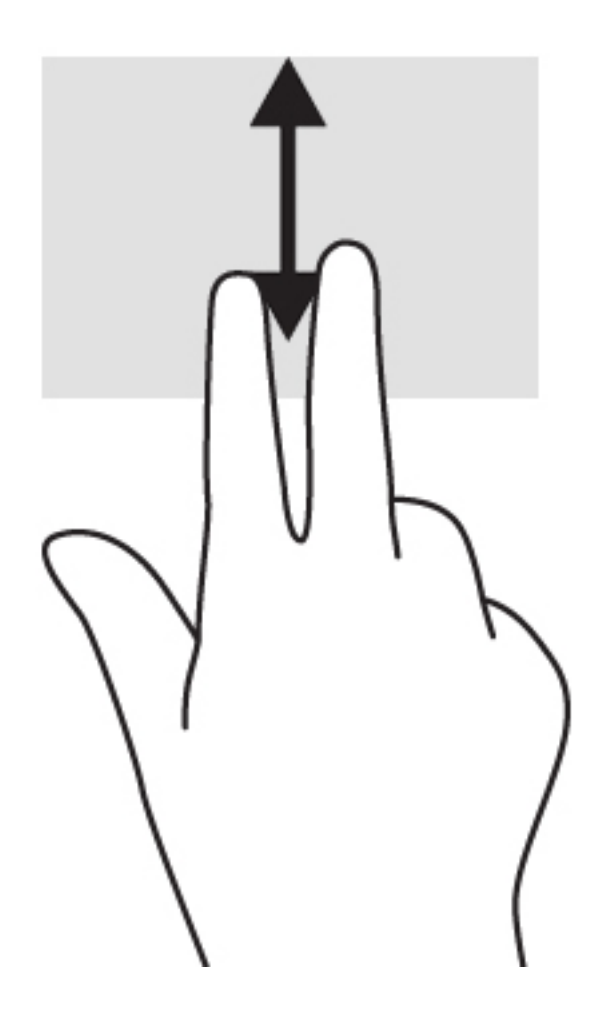

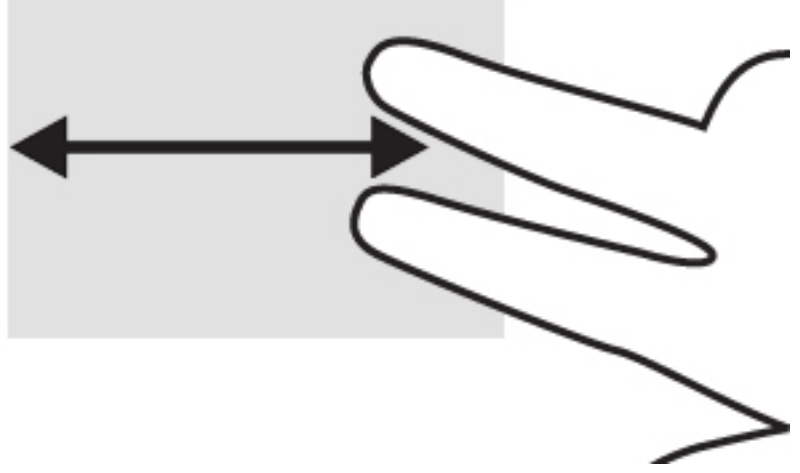

Для прокручування між відкритими вкладками в Chrome проведіть трьома пальцями ліворуч або праворуч на сенсорній панелі.

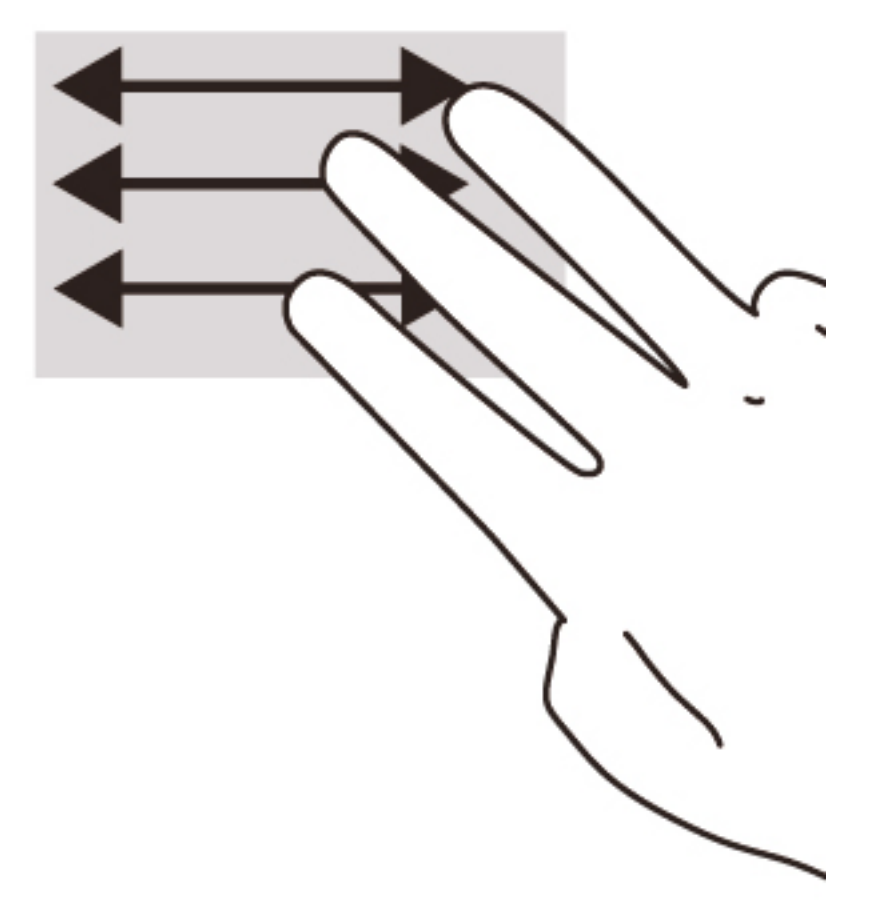

# <span id="page-19-0"></span>**3 Використання клавіш операцій**

# **Використання клавіш операцій**

Щоб отримати додаткову інформацію про клавіші операцій і клавіші швидкого доступу, перейдіть на сторінку [https://support.google.com/chromebook/answer/183101?hl=en.](https://support.google.com/chromebook/answer/183101?hl=en)

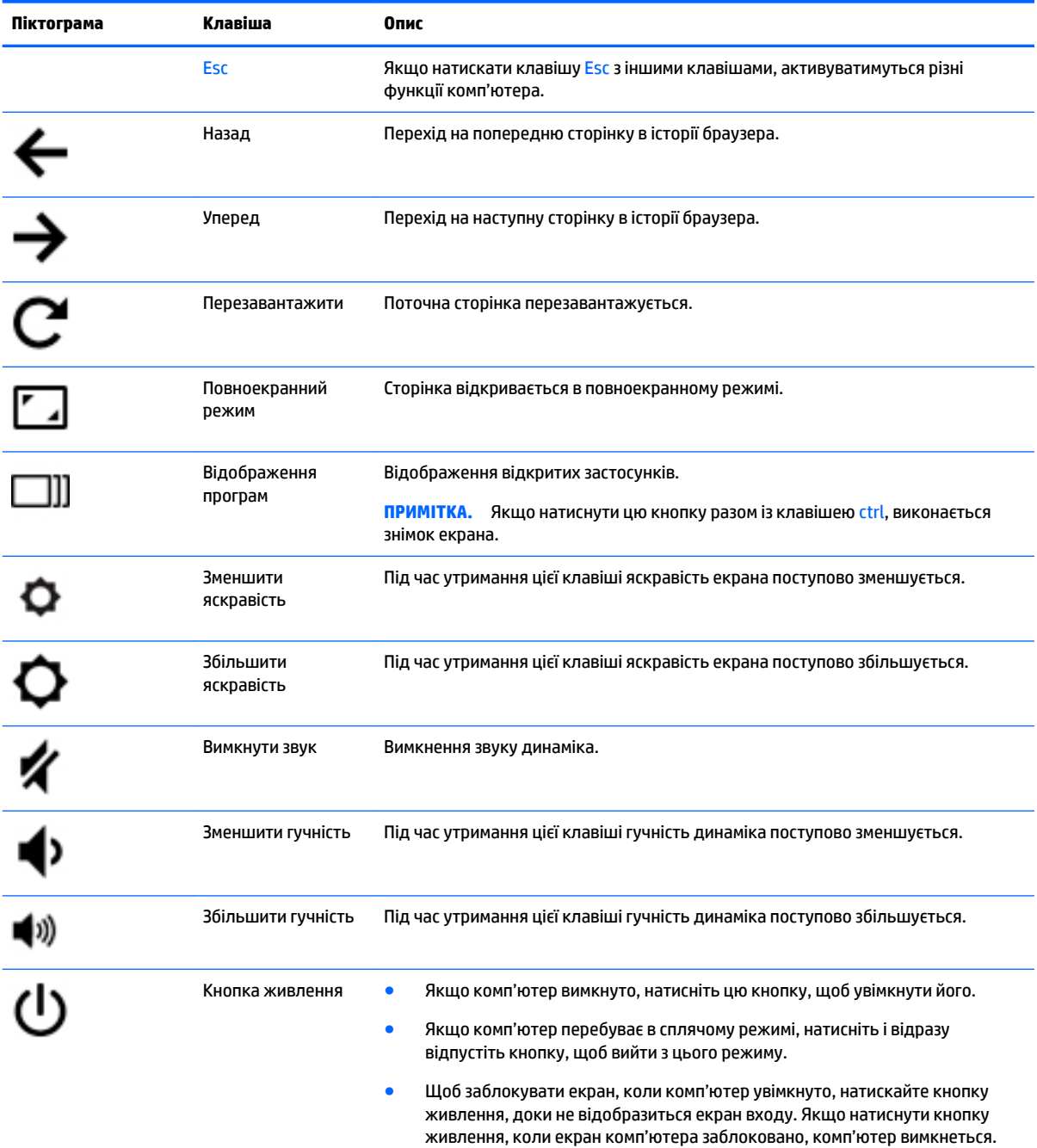

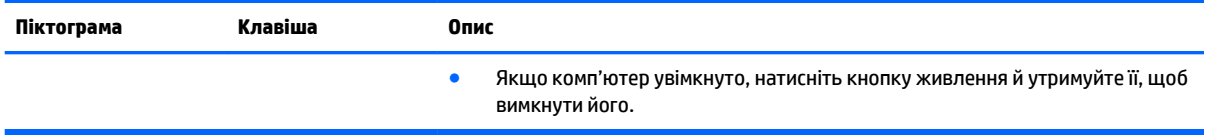

# <span id="page-21-0"></span>**4 Живлення й батарея**

# **Батарея із заводською пломбою**

Батарея в цьому продукті не може бути легко замінена користувачем. Унаслідок таких дій гарантію може бути анульовано. Якщо батарея більше не тримає заряд, зв'яжіться зі службою підтримки.

Якщо експлуатаційний строк служби батареї закінчився, не утилізуйте її разом зі звичайними побутовими відходами. Дотримуйтеся місцевих законів і норм щодо утилізації батареї.

## **Заряджання батареї**

- **1.** Підключіть адаптер змінного струму до комп'ютера.
- **2.** Перевірте, чи світиться індикатор адаптера змінного струму, щоб упевнитися, що батарея заряджається. Індикатор розміщено на правій панелі комп'ютера поруч із гніздом живлення.

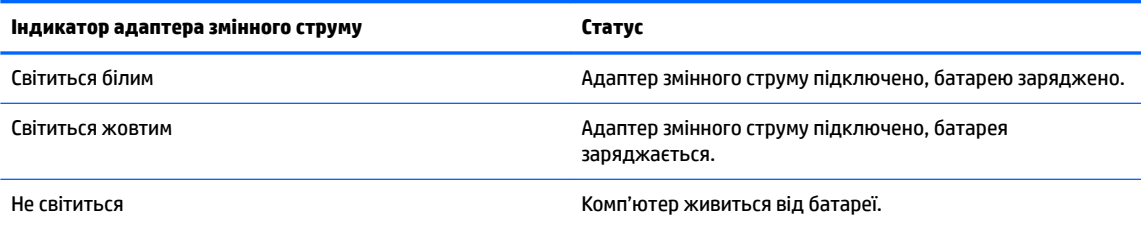

**3.** Не відключайте адаптер змінного струму, коли батарея заряджається, доки відповідний індикатор не почне світитися білим.

# <span id="page-22-0"></span>**5 Додаткові ресурси HP**

# **Додаткові ресурси HP**

Ви вже скористалися *Вказівками з налаштування*, щоб увімкнути комп'ютер і знайти цей посібник. А в цій таблиці наведено інформацію про те, де знайти опис продукту, практичні поради, інструкції тощо.

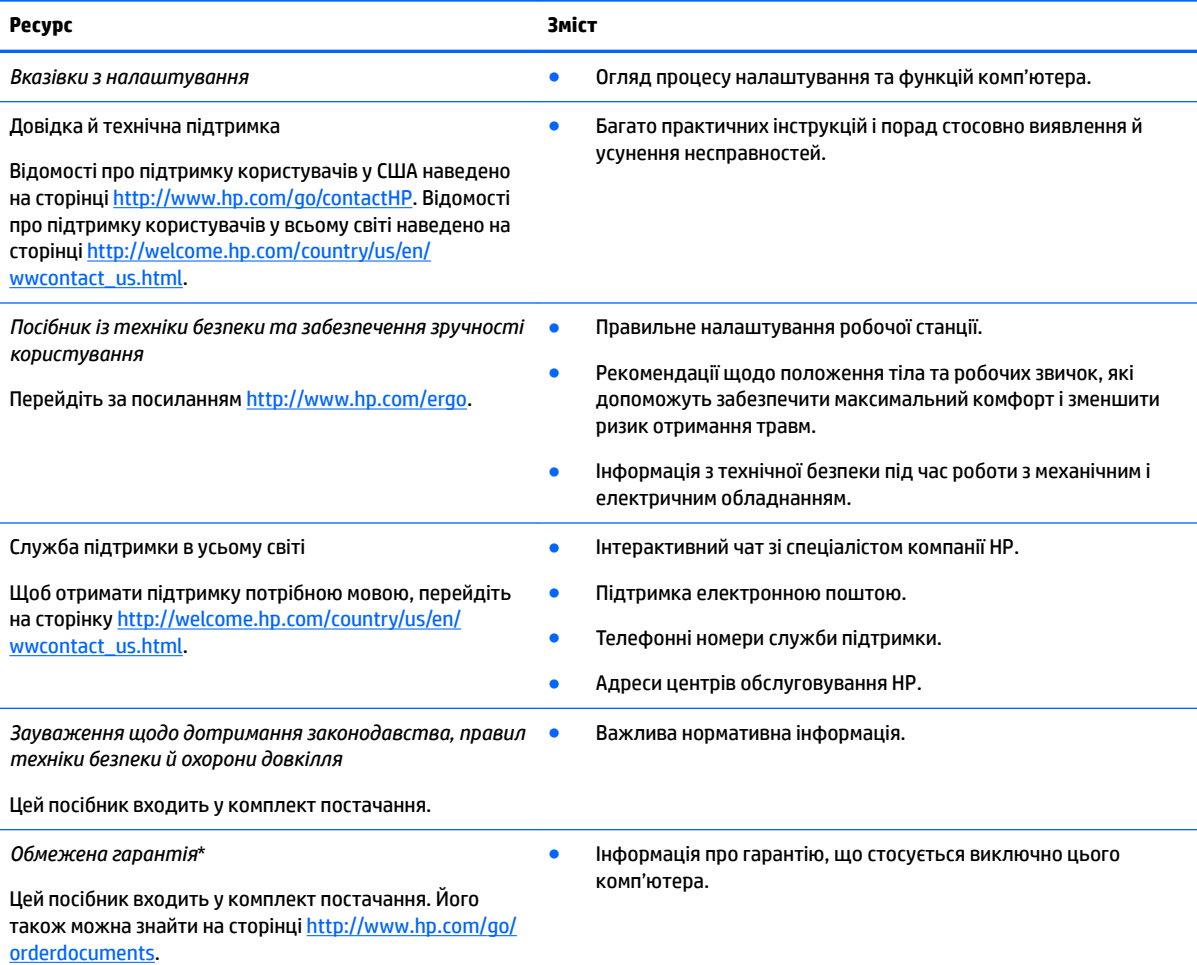

\*У посібниках користувача на комп'ютері та/чи на компакт- або DVD-диску, який входить у комплект постачання, указано положення відповідної прямо передбаченої обмеженої гарантії HP на продукт. Для деяких країн/регіонів комплект постачання включає друковану версію обмеженої гарантії HP. Користувачі з країн і регіонів, для яких не передбачено друкованої версії гарантії, можуть подати запит на її отримання на сайті<http://www.hp.com/go/orderdocuments> або надіслати листа на одну з наведених нижче адрес.

- **Північна Америка**: Hewlett-Packard, MS POD, 11311 Chinden Blvd., Boise, ID 83714, USA (США)
- **Європа, Середній Схід, Африка**: Hewlett-Packard, POD, Via G. Di Vittorio, 9, 20063, Cernusco s/Naviglio (MI), Italy (Італія)
- Азіатсько-Тихоокеанський perioн: Hewlett-Packard, POD, P.O. Box 200, Alexandra Post Office, Singapore 911507 (Сінгапур)

Надсилаючи запит на отримання друкованої версії гарантії, необхідно зазначити номер виробу, гарантійний термін (указаний на сервісному ярлику), ім'я та поштову адресу.

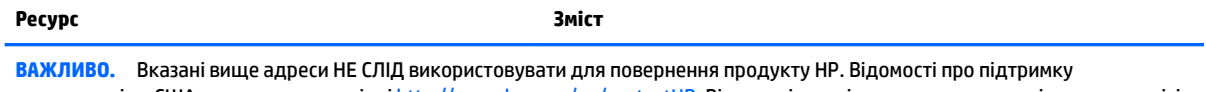

користувачів у США наведено на сторінці <u><http://www.hp.com/go/contactHP></u>. Відомості про підтримку користувачів у всьому світі наведено на сторінці <u>http://welcome.hp.com/country/us/en/wwcontact\_us.html</u>.

# <span id="page-24-0"></span>**6 Електростатичний розряд**

Електростатичний розряд — це вивільнення статичної електрики під час контакту двох об'єктів, наприклад, удар, який можна отримати йдучи по килиму й узявшись за металеву дверну ручку.

Вивільнення статичної електрики через пальці чи інші електростатичні провідники може призвести до пошкодження електронних компонентів. Щоб зменшити ризик пошкодження комп'ютера, пристрою для читання дисків або втрати даних, перегляньте наведені нижче застереження.

- Якщо в інструкціях з видалення чи підключення вказано від'єднати комп'ютер від джерела струму, зробіть це перед зняттям кришки, скориставшись надійним заземленням.
- До установки тримайте компоненти в спеціальних контейнерах, що захищають від електростатичного розряду.
- Уникайте дотику до контактів, електропроводки та мікросхем. Якомога менше торкайтесь електронних компонентів.
- Використовуйте ненамагнічені інструменти.
- Перш ніж розпочати роботу з компонентами, зніміть статичний заряд, торкнувшись нефарбованої металевої поверхні компонента.
- Видаливши компонент, розмістіть його в спеціальному контейнері, що захищає від електростатичного розряду.

Щоб отримати додаткові відомості про статичні заряди або поради щодо виймання чи установки компонентів, зверніться до служби підтримки.

# <span id="page-25-0"></span>**Покажчик**

## **А**

антени WLAN, визначення [3](#page-10-0) антени WWAN, визначення [3](#page-10-0)

### **Б**

бездротові антени, визначення [3](#page-10-0)

### **В**

веб-камера, визначення [4](#page-11-0) відділення для батареї [7](#page-14-0) внутрішні мікрофони, визначення [4](#page-11-0)

## **Г**

гнізда аудіовихід (навушники) [2](#page-9-0) аудіовхід (мікрофон) [2](#page-9-0) кабель безпеки [2](#page-9-0) пристрій для читання карток пам'яті [2](#page-9-0) гніздо, живлення [1](#page-8-0) гніздо аудіовиходу (навушники), визначення [2](#page-9-0) гніздо аудіовходу (мікрофон), визначення [2](#page-9-0) гніздо для мікрофона (аудіовхід), визначення [2](#page-9-0) гніздо для навушників (аудіовихід) [2](#page-9-0) гніздо живлення, визначення [1](#page-8-0) гніздо кабелю безпеки, визначення [2](#page-9-0)

### **Д**

динаміки, визначення [6](#page-13-0)

#### **Е**

електростатичний розряд [17](#page-24-0)

### **Ж**

жести на сенсорній панелі прокручування [10](#page-17-0) жест прокручування на сенсорній панелі [10](#page-17-0)

## **З**

зона сенсорної панелі, визначення [4](#page-11-0)

#### **І**

ім'я продукту та номер, комп'ютер [7](#page-14-0) індикатор адаптера змінного струму визначення [1](#page-8-0) індикатор вбудованої веб-камери, визначення [4](#page-11-0) індикатор веб-камери, опис [4](#page-11-0) індикатори адаптер змінного струму [1](#page-8-0) веб-камера [4](#page-11-0) живлення [3](#page-10-0) індикатори живлення [3](#page-10-0)

### **К**

картка пам'яті, визначення [2](#page-9-0) клавіші операцій [12](#page-19-0) Esc [12](#page-19-0) вимкнути звук [12](#page-19-0) збільшити гучність [12](#page-19-0) збільшити яскравість [12](#page-19-0) зменшити гучність [12](#page-19-0) зменшити яскравість [12](#page-19-0) кнопка живлення [12](#page-19-0) назад [12](#page-19-0) повноекранний режим [12](#page-19-0) уперед [12](#page-19-0) кнопка живлення, визначення [5](#page-12-0) кнопки живлення [5](#page-12-0) компоненти вигляд згори [4](#page-11-0) вигляд зліва [2](#page-9-0) вигляд справа [1](#page-8-0) дисплей [3](#page-10-0) нижня панель [6](#page-13-0)

#### **М**

модуль WLAN [7](#page-14-0)

## **Н**

наступне вікно [12](#page-19-0)

## **П**

підтримка [15](#page-22-0) подорожування з комп'ютером [7](#page-14-0) порт USB 3.0 із можливістю заряджання (підключення додаткових пристроїв), визначення [2](#page-9-0) порти HDMI [2](#page-9-0) USB [1](#page-8-0) зарядний USB 3.0 (із живленням) [2](#page-9-0) порти USB, визначення [1](#page-8-0) пристрій для читання карток пам'яті, визначення [2](#page-9-0)

## **р**

регулятивна інформація етикетка з регулятивною інформацією [7](#page-14-0) ярлики сертифікації бездротового обладнання [7](#page-14-0)

## **С**

сервісна мітка розміщення [7](#page-14-0) серійний номер [7](#page-14-0) серійний номер, комп'ютер [7](#page-14-0)

#### **Я**

ярлик WLAN [7](#page-14-0) ярлики [7](#page-14-0) WLAN [7](#page-14-0) регулятивний [7](#page-14-0) сервіс [7](#page-14-0) сертифікація бездротового обладнання [7](#page-14-0) ярлик сертифікації бездротового обладнання [7](#page-14-0)